**Antes de elaborar un listado, gestiona las [portadas y firmas](http://wiki.itec.cat/doku.php?id=tcqi:tcqi_modulos:tcqi_gcq:listados:gestionar_portadas_signaturas)**.

## **Listados**

La aplicación permite elaborar una amplia documentación **[\(?\)](http://wiki.itec.cat/doku.php?id=tcqi:tcqi_modulos:tcqi_gcq:listados:listados_generados)**.

Para ello, accede a Listados y escoge el archivo que quieras generar. A continuación, selecciona los elementos a incorporar, haciendo clic en el botón Selecciona y personaliza el documento mediante las opciones disponibles.

 $\pmb{\times}$ 

Mediante el panel de Configuración de descarga (panel lateral derecho) puedes **incorporar la firma y la portada** de tu documento , entre otras opciones.

Una vez finalizada la gestión del documento, presiona Ver listado.

 $\pmb{\times}$ 

Finalmente, puedes **realizar la descarga del archivo** en varios formatos presionando los iconos

From: <http://wiki.itec.cat/>- **Wiki**

Permanent link: **[http://wiki.itec.cat/doku.php?id=tcqi:tcqi\\_modulos:tcqi\\_gcq:listados&rev=1513597745](http://wiki.itec.cat/doku.php?id=tcqi:tcqi_modulos:tcqi_gcq:listados&rev=1513597745)**

Last update: **2017/12/18 11:49**

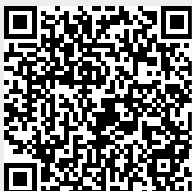